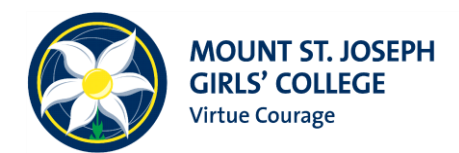

## **PROCEDURE FOR PARENT NOTIFY ABSENCE NOTES**

When a student is absent, Parents and Guardians will now be able to advise the College of a student's absence via the Parental Portal (PAM). You will no longer be required to phone the College when your daughter is absent from school**. Please note:** Medical Certificates will have to be cited and then our Learning Mentors will upload the information to your daughter's profile.

Login to your **PAM account** and click on the following:-

## **1. Click Parent Notified Absences**

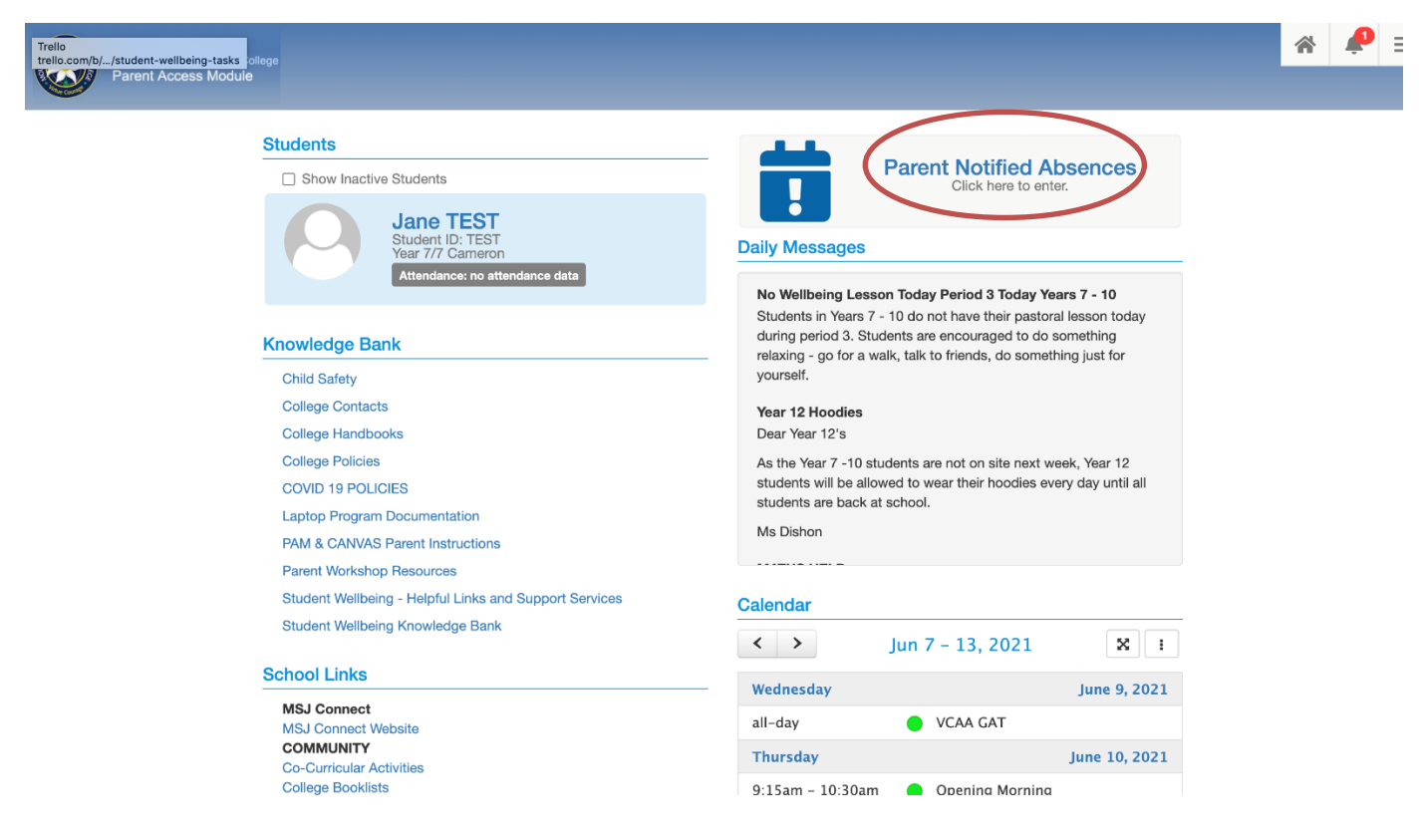

## **2. Add Future Absence**

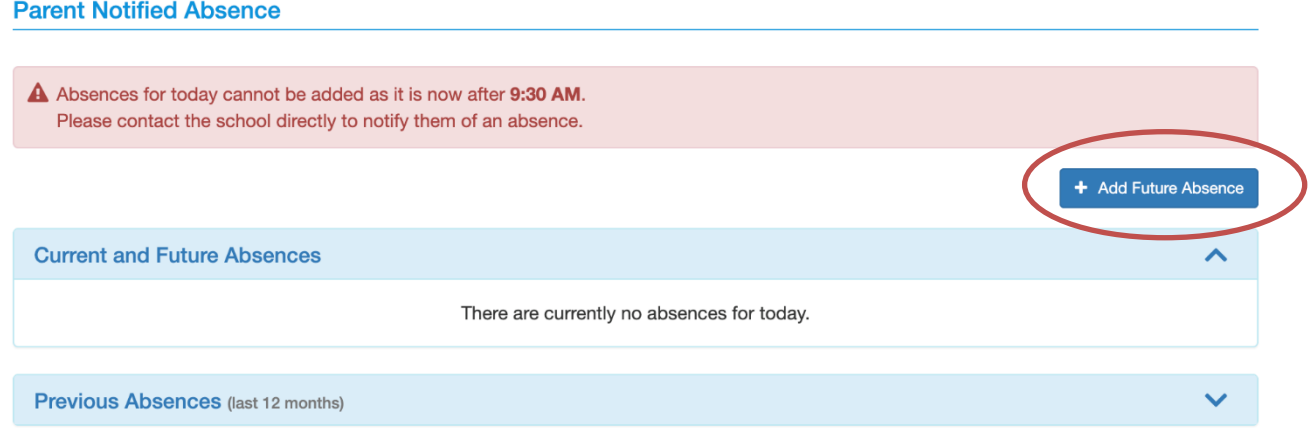

## **3. Add Absence Details**

Enter the following Information:

- Student
- Reason
- Absence Period
- Absence Date
- Notes if required

Click Green ADD Button

This will then notify our Attendance Team of your child's absence. It Is a legal requirement that you advise the College each time your child is absent.

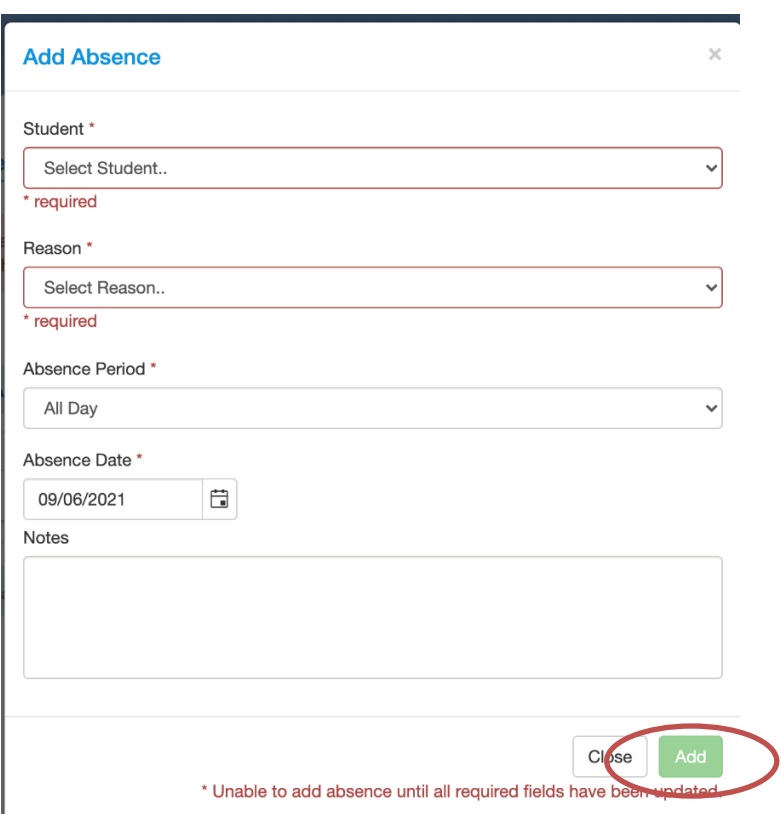